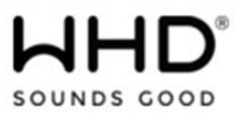

# **1. Begrüßung**

Vielen Dank für den Kauf eines WHD-Produkts. Nehmen Sie sich bitte einen Moment Zeit für diese kurze technische Information.

Versichern Sie sich bitte, ob Sie die richtige Bedienungsanleitung zu Ihrem Produkt haben. Vergleichen Sie hierzu die obige Produktbezeichnung und die Art.-Nr. mit den Angaben auf dem Produktetikett.

# **AMP 1200**

Verstärker für eine Lautsprecherzone (4-8 Ohm/70V/100V)

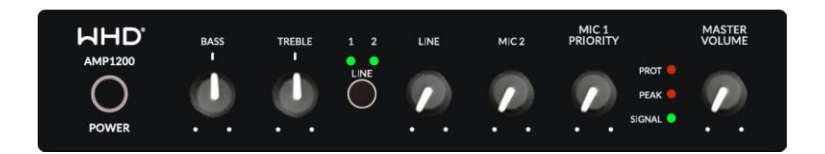

# **2. Inventarcheckliste**

- AMP 1200
- 19"-Haltewinkel
- Gerätefüße (am Gerät montiert)
- Stromkabel
- Bedienungsanleitung

# **3. Sicherheitsinformationen**

# **Wichtige Sicherheitshinweise**

Beachten Sie zusätzlich zu den Hinweisen dieser Anleitung die landesspezifischen Sicherheitsvorschriften.

# **3.1. Hinweise zum Gebrauch dieser Anleitung**

Lesen Sie diese Anleitung vor Gebrauch aufmerksam durch und benutzen Sie dieses Gerät nur entsprechend den hier aufgeführten Hinweisen.

# **3.2. Symbole in dieser Anleitung:**

Dieses Zeichen warnt vor Verletzungsgefahren und Sachschäden

Dieses Zeichen warnt vor Verletzungsgefahr durch Elektrizität.

Dieses Zeichen warnt vor Verletzungsgefahr und/oder Verpuffung.

Dieses Zeichen verweist auf ergänzende Informationen.

# **3.3. Signalworte in dieser Anleitung**

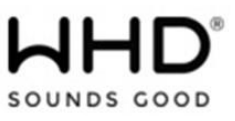

**Gefahr:** Das Signalwort Gefahr warnt vor möglichen schweren Verletzungen und Lebensgefahr. **Warnung:** Das Signalwort Warnung warnt vor Verletzungen und schweren Sachschäden **Vorsicht:** Das Signalwort Vorsicht warnt vor leichten Verletzungen oder Beschädigungen **Achtung:** Das Signalwort Achtung warnt vor Sachschäden.

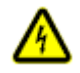

**Gefahr**

Die 230V-Leitung darf nur durch eine autorisierte Elektrofachkraft angeschlossen werden. Die Spannung muss vor dem Arbeiten am Gerät abgeschaltet werden. **Bei unsachgemäßer Behandlung entfällt die Garantie.**

### **4. Anwendungsbereich**

Verstärker für eine Lautsprecherzone (4-8 Ohm/70V/100V)

**5. Bestimmungsgemäße Verwendung:** Im Innenbereich

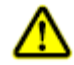

# **6. Nicht bestimmungsgemäße Verwendung**

Das Gerät ist nicht geeignet zum Betrieb im Außenbereich. Die Umgebungstemperatur sollte 30°C nicht überschreiten

# **7. Technische Daten AMP 1200**

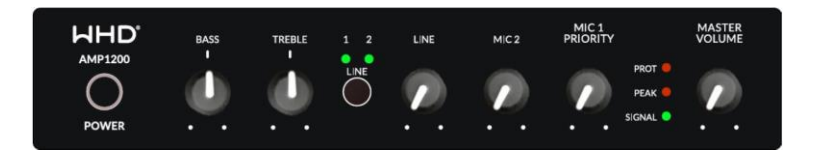

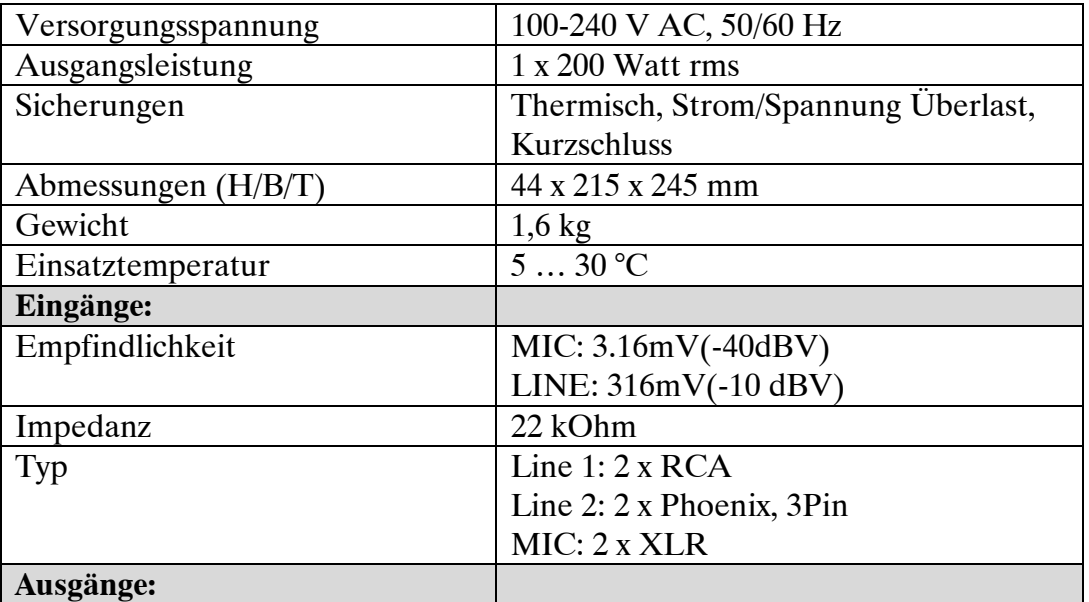

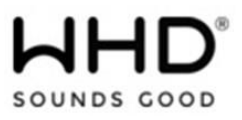

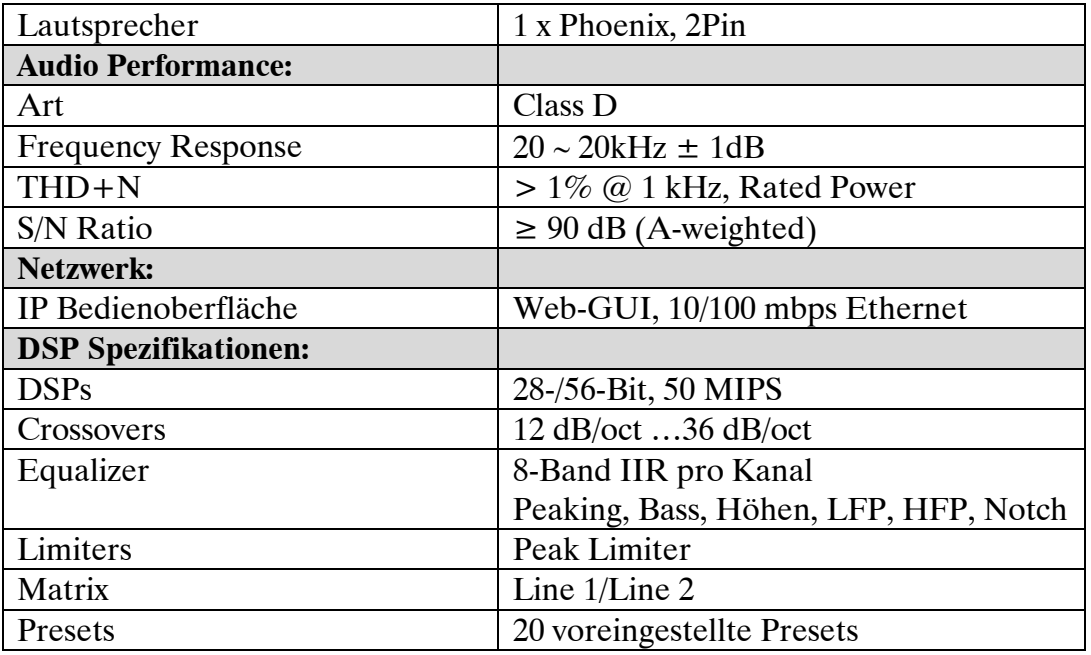

# **8. Vorbereitende Arbeiten vor der Installation**

Prüfen Sie ob die Kabel (230V-Leitung, Antennenanschluss sowie die Anschlusskabel zu den Quellen, Verstärkern und Lautsprechern) fachgerecht verlegt sind.

### **Hinweis:**

Für die Installation/Konfiguration über die Weboberfläche (Web-GUI) benötigen Sie ein entsprechendes Endgerät (PC/Laptop/… etc.) und ein Ethernet Crossover Kabel.

### **9. Installation und Montage**

Das Gerät ist für 19"-Einbau geeignet (1 HE). Montieren Sie dazu die beiliegenden Haltewinkel.

### **Hinweis zum 19"-Einbau:**

Lassen Sie über dem Gerät mindestens 2 HE frei um eine Überhitzung zu verhindern. Mit den vormontierten Gerätefüßen können Sie das Gerät als Standgerät nutzen.

# **Hinweise zur Temperaturentwicklung:**

Wie jeder Verstärker kann das Gerät, besonders unter Last, hohe Betriebstemperaturen erreichen. Sorgen Sie für eine ausreichende Wärmeabfuhr. Montieren Sie daher das Gerät vorwiegend im Technikraum oder einem dafür geeigneten Verteilerschrank (Lüftung/Klimatisierung) und nicht direkt in Möbel.

# **9.1. Anschluss der externen Audio-Quellen**

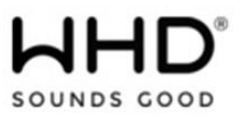

Sie können 1 Stereoquelle an das Gerät anschließen. Verwenden Sie entweder die Phoenix-Klemmen (auf richtige Polarität achten!) oder die Cinch-Anschlüsse auf der Geräterückseite. Sie können auch ein Mikrofon zum Paging an "MIC 1 Priority" und ein weiteres Mikrofon zum Mischen an MIC 2 anschließen.

# **Hinweis zur Einstellung der Empfindlichkeit der Eingangsquellen:**

Bei der Eingangsempfindlichkeit können Sie zwischen -10 dBV und –4 dBV (Schalter) wählen. Bei Geräten mit niedrigem Ausgangspegel (z. B. Smartphones) stellen Sie den Schalter bitte auf -10 dBV. Dadurch wird das Eingangssignal verstärkt.

# **9.2. Anschluss der Lautsprecher**

Beim Anschluss der Lautsprecher können Sie für jede Zone wählen, ob Sie diese als niederohmige Variante (4 Ohm) oder in 100V-ELA-Technik (Lautsprecher mit Trafo / längere Übertragungswege) betreiben möchten.

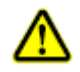

**Hinweise:** Achten Sie beim Anschluss der Lautsprecher auf die richtige Polarität!

# **Achten Sie beim Anschluss der Lautsprecher darauf, dass die Dimensionierung stimmt**.

Bei 100V-Technik darf die Gesamtleistung der Lautsprecher 240 W nicht überschreiten! Bei niederohmigen Anschlüssen darf die Gesamtimpedanz der Lautsprecher 4 Ohm nicht unterschreiten!

# **10. Betrieb und Bedienung**

# **10.1. Inbetriebnahme**

Schließen Sie die 230V-Leitung (2) am Gerät an und schalten den Verstärker ein (3).

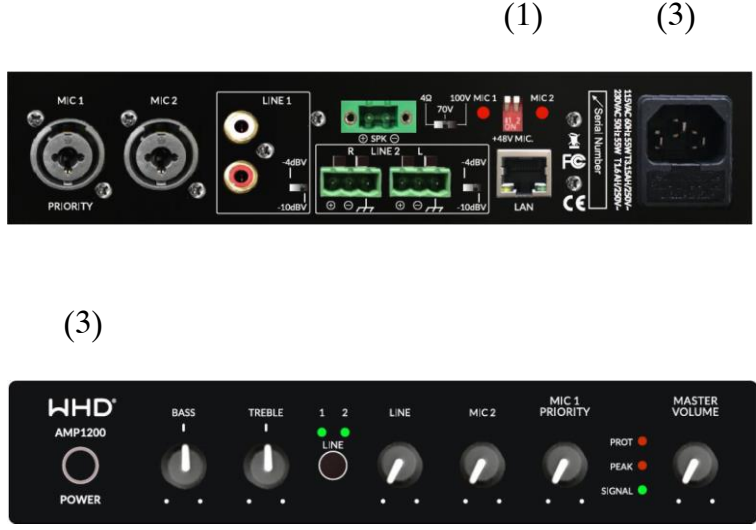

**Produktversion/Ausgabe des Dokuments Technische & optische Änderungen vorbehalten**

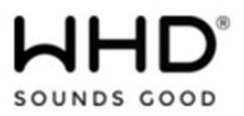

### **10.1.1. Konfiguration ohne Netzwerk (Direktzugriff)**

Zur Konfiguration stecken Sie ein Ethernet Crossover Kabel zu Ihrem PC/Laptop, … ein (1) und öffnen Sie Ihren Web-Browser. Geben Sie in die Startleiste des Browsers folgende **Default IP-Adresse** ein: **192.168.14.1**

**Default-Passwort: Benutzername: admin Passwort: admin**

Damit öffnet sich die Konfigurationsoberfläche.

### **10.1.2. Konfiguration im Netzwerk**

Der AMP 1200 steht im Auslieferungszustand auf DHCP. D.h. es wird automatisch eine IP-Adresse für das Gerät vergeben, sobald es im Netzwerk erkannt wird.

Falls Sie über ein Netzwerk auf den Verstärker zugreifen, können Sie in der Startleiste auch *http://AMP1200/* eingeben.

 *\_\_\_\_\_\_\_\_\_\_\_\_\_\_\_*

*Beispiel beispiel http://AMP1200/* 

**Default-Passwort: Benutzername: admin Passwort: admin**

Damit öffnet sich die Konfigurationsoberfläche.

Falls Sie in einer vorhergehenden Konfigurationseinstellung den Benutzername/das Passwort geändert haben, tragen Sie bitte diese ein

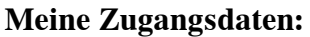

**Benutzername: \_\_\_\_\_\_\_\_\_\_\_\_\_\_\_\_\_\_\_\_\_\_\_**

Passwort:

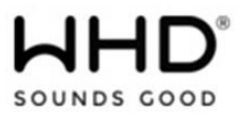

**IP-Adresse:** 

# **10.1.2. RESET auf Werkseinstellungen**

Drücken Sie die Taste "*LINE SELECT*" **länger als 15 Sekunden**. Damit geht das Gerät in die Werkseinstellungen zurück.

### **Hinweis:**

Ein **RESET** (Rücksetzung auf Werkseinstellungen) löscht **alle Settings** und **alle gespeicherten Presets** und setzt im Bereich "Output Configurations" **alle Ausgänge auf 4-8 Ohm**.

# **10.2. Konfiguration**

# **10.2.1. Home Menü**

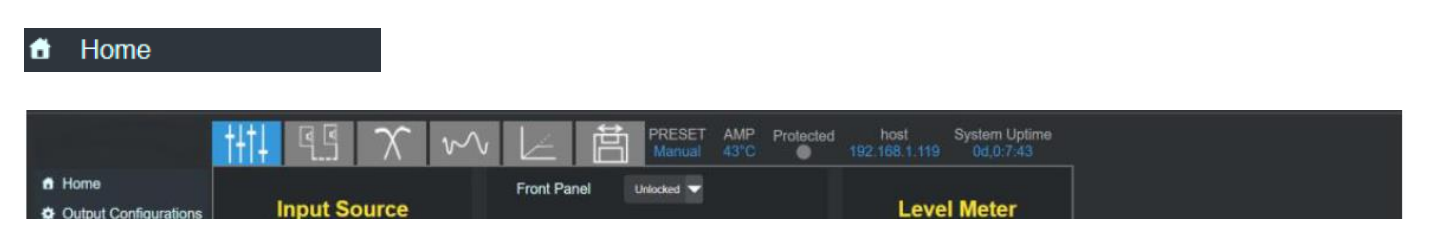

Die Reiter oberhalb des Konfigurationsbereichs zeigen die Unterpunkte Mixer, Delay, Crossover, DSP, Equalizer und Storage.

Weiter rechts finden Sie die weiteren Grundeinstellungen des Gerätes, die aktuelle Wärmelast sowie den Gerätenamen, die IP-Adresse des Gerätes und den aktuellen Softwarestand.

### **Mixer:**

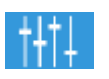

Hier sind die Steuerelemente für:

- 1. Auswahl der Eingangsquelle (Line1/Line2).
- 2. Einstellung der Ausgangslautstärke.
- 3. Bass-/Höheneinstellung.
- 4. Einstellung Frontplattensperre.

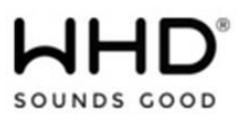

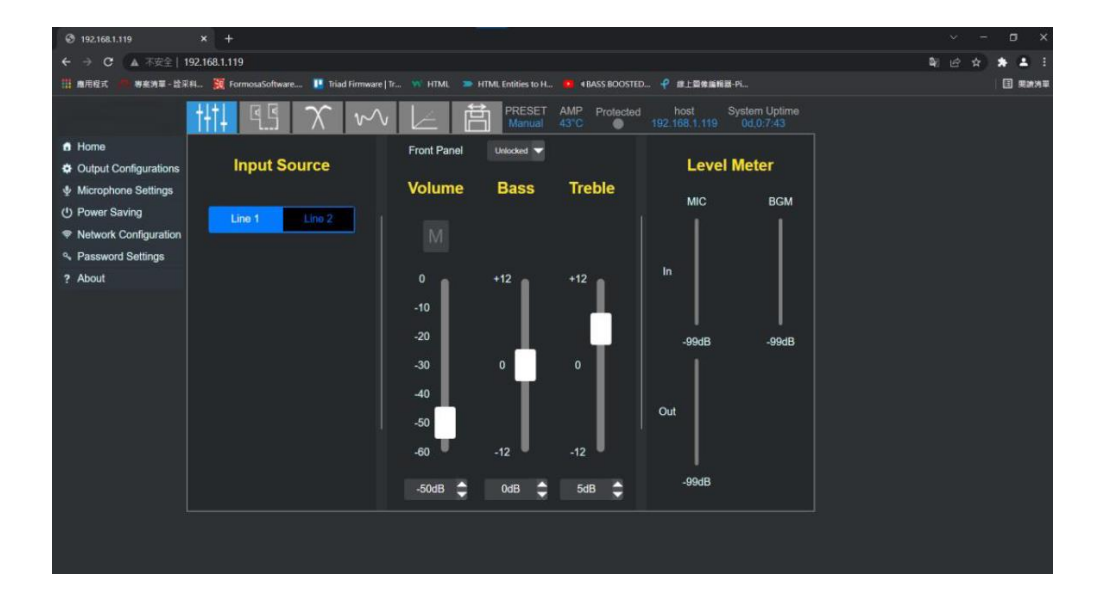

Frontplatte (Gesperrt) – Lautstärke, Bass und Höhen auf der Frontplatte sind nicht einstellbar. Frontplatte (entsperrt) – Lautstärke, Bass und Höhen auf der Frontplatte sind einstellbar. Die Balken auf der rechten Seite zeigen den aktuellen Pegel grün an, während Musik abgespielt wird.

### **Delay:**

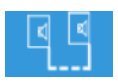

Mit dem grafischen Steuerelement (Schieberegler) kann die Verzögerung zwischen 0 und 10 ms eingestellt werden.

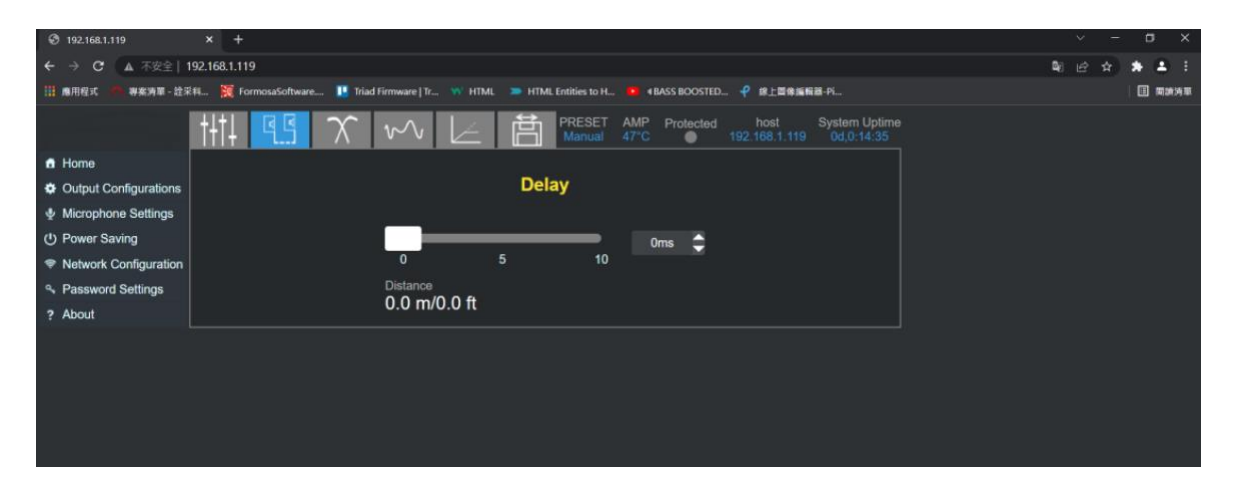

### **Crossover:**

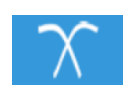

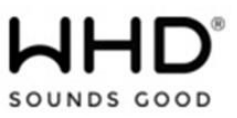

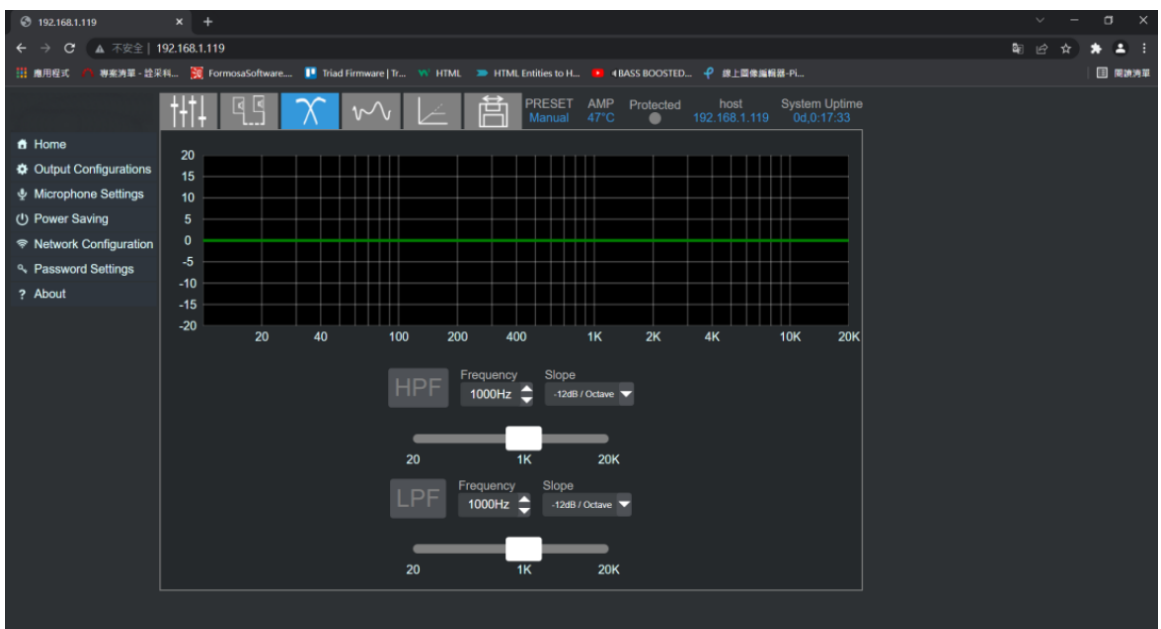

Für die Ausgabe kann eine Hochpass-/Tiefpassfiltersteuerung ausgeführt werden.

# **HPF: High-Pass-Filter**

Frequenzen oberhalb des angegebenen Wertes werden durchgelassen, tiefere Frequenzen werden herausgefiltert.

### **LPF: Tiefpassfilter:**

Frequenzen unterhalb des angegebenen Wertes werden durchgelassen, darüber liegende Frequenzen werden herausgefiltert.

### **Neigung (Slope):**

Drei Flankensteilheiten können in -12 dB/Oktave, -24 dB/Oktave und -36 dB/Oktave geändert werden.

### **Equalizer-Einstellungen:**

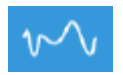

Pro Ausgang stehen 8 parametrische Equalizer-Bänder zur Verfügung. Wählen Sie den Ausgang und konfigurieren Sie die gewünschten Einstellungen.

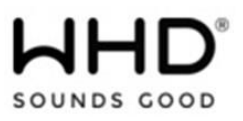

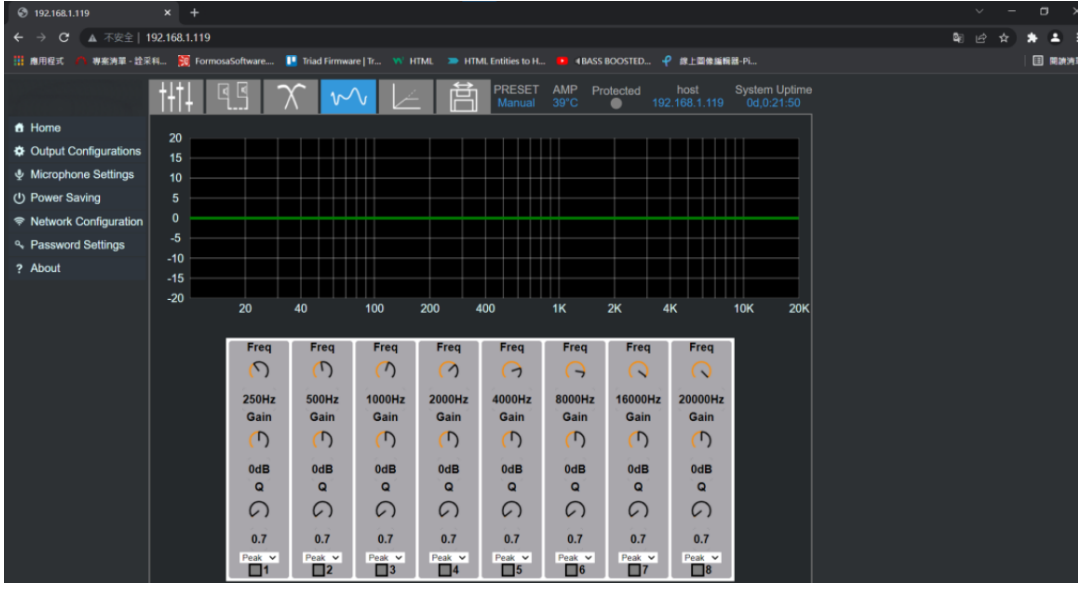

# **Freq (zwischen 20 Hz bis 20 kHz):**

Stellen Sie pro Kanal 3 für Frequenzbänder die Mittenfrequenz für einen Filter ein.

### **Gain (zwischen – 12dB bis +12 dB):**

Stellen Sie dann den Verstärkungs-/Abschwächungsfaktor ein (-3 dB ist die Hälfte des Ausgangssignals)

### **Q-Faktor (Güte, zwischen 0,4 bis 14):**

Wählen Sie einen Q-Faktor von "0,4", so wird ein breiterer Frequenzbereich bearbeitet als bei einem Faktor von "4". Soll nur ein bestimmter Frequenzbereich möglichst gezielt, sprich schmalbandig, bearbeitet werden, so wählen Sie bitte einen hohen Q-Wert.

### **Peak-Filter:**

Wählen Sie den gewünschten Filtertyp. Zur Auswahl stehen: Peak, Bass, Treble, Notch, LPF, HPF. Aktivieren/Deaktivieren Sie den gewünschten Filter über die Checkbox.

### **Limiter:**

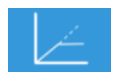

Leistungseinstellung des Verstärkerausgangs. 0 dB: maximale Leistung / -3 dB: halbe Leistung

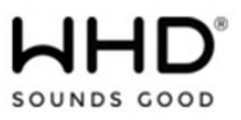

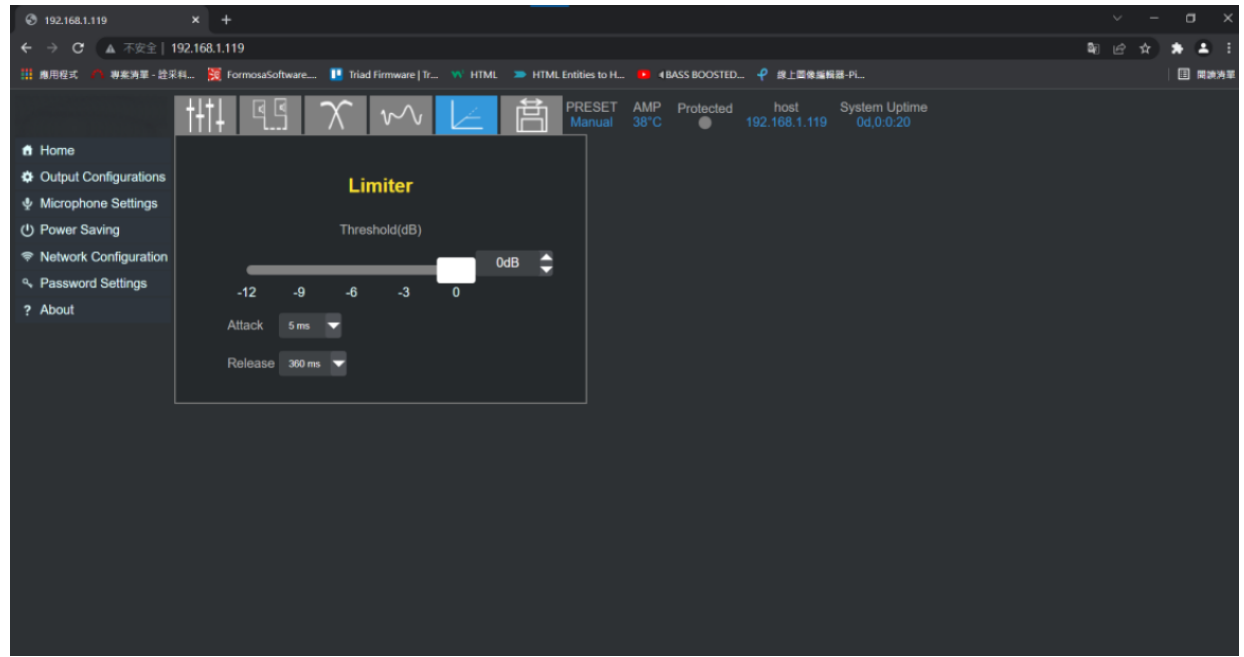

### **Preset-Verwaltung:**

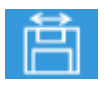

Sie können bis zu 20 Presets auf dem Gerät speichern und wieder aktivieren. Die Presets sind auch auf dem PC/Laptop, … des Servicetechnikers speicher- und wieder einlesbar.

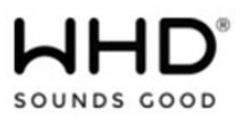

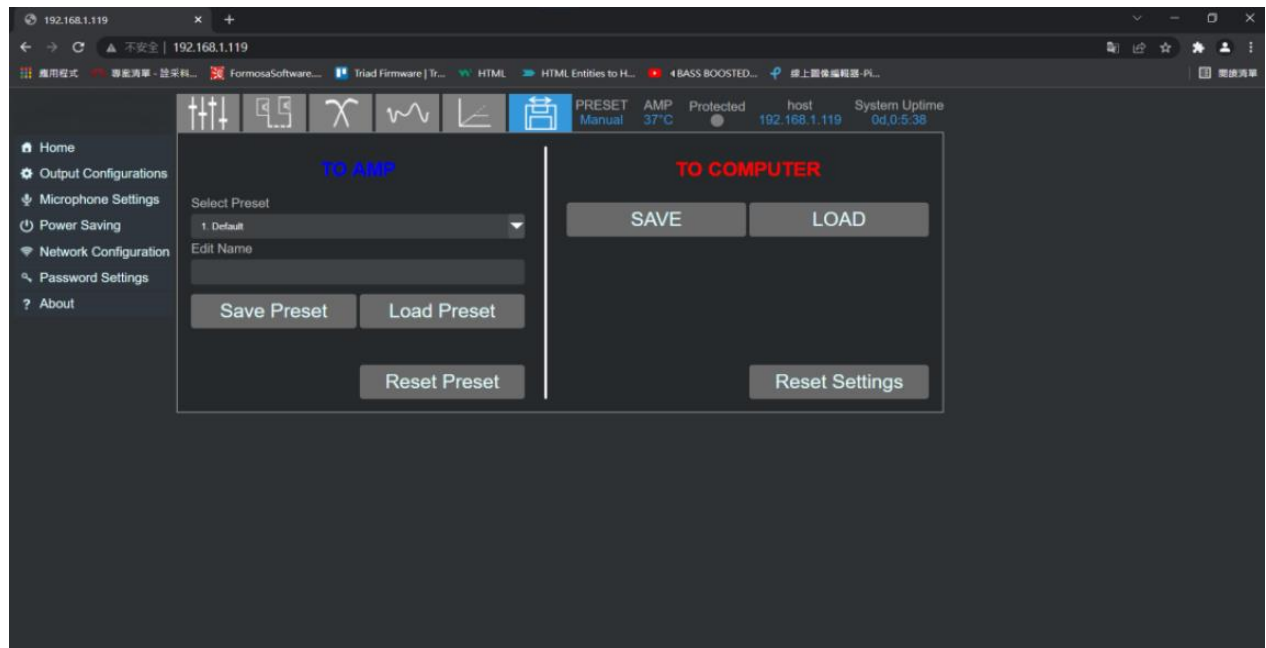

### **Hinweis:**

Ein **RESET** (Rücksetzung auf Werkseinstellungen) löscht **alle Settings** und **alle gespeicherten Presets** und setzt im Bereich "Output Configurations" **alle Ausgänge auf 4-8 Ohm**.

# **10.2.2. Output Konfiguration**

# $\bullet$  Output Configurations

Hier kann die Ausgangsimpedanz kann für jeden Kanal separat ausgewählt werden.

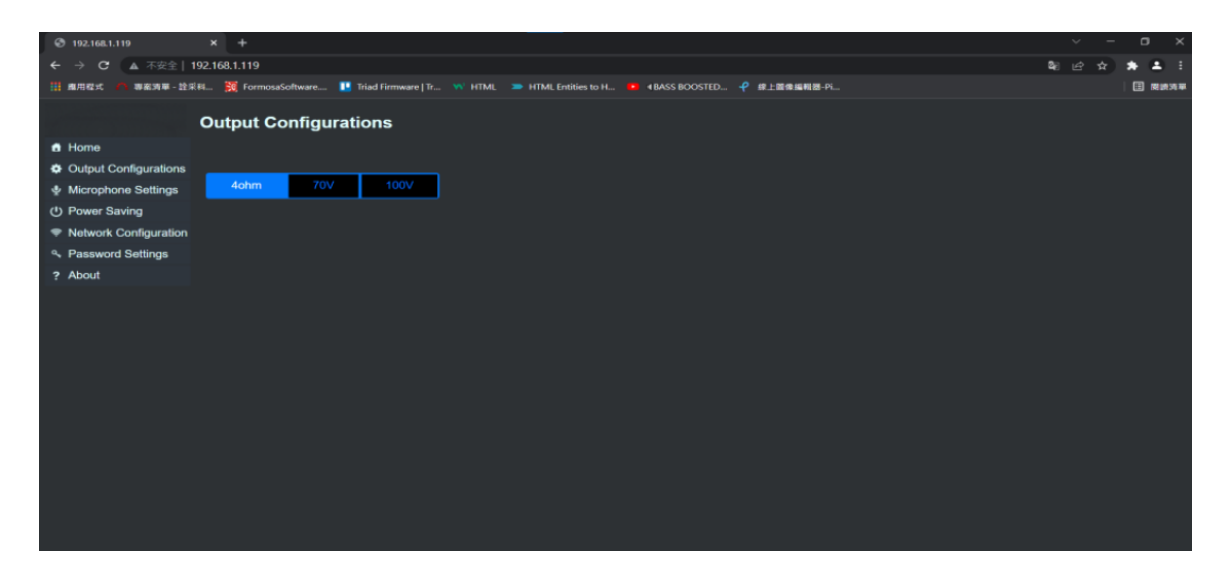

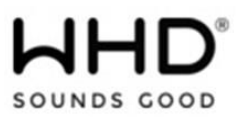

### **Hinweise:**

Achten Sie beim Anschluss der Lautsprecher auf die richtige Polarität!

### **Achten Sie beim Anschluss der Lautsprecher darauf, dass die Dimensionierung stimmt**.

Bei 100V-Technik darf die Gesamtleistung der Lautsprecher 240 W nicht überschreiten! Bei niederohmigen Anschlüssen darf die Gesamtimpedanz der Lautsprecher 4 Ohm nicht unterschreiten!

### **10.2.3. Power Saving / Stromsparmodus**

### (J) Power Saving

Ist als "Power Saving" "**Auto**" gewählt, geht der Verstärker nach längerer Zeit (ca. 20 min.) ohne Eingangssignal in den Stand-by Modus.

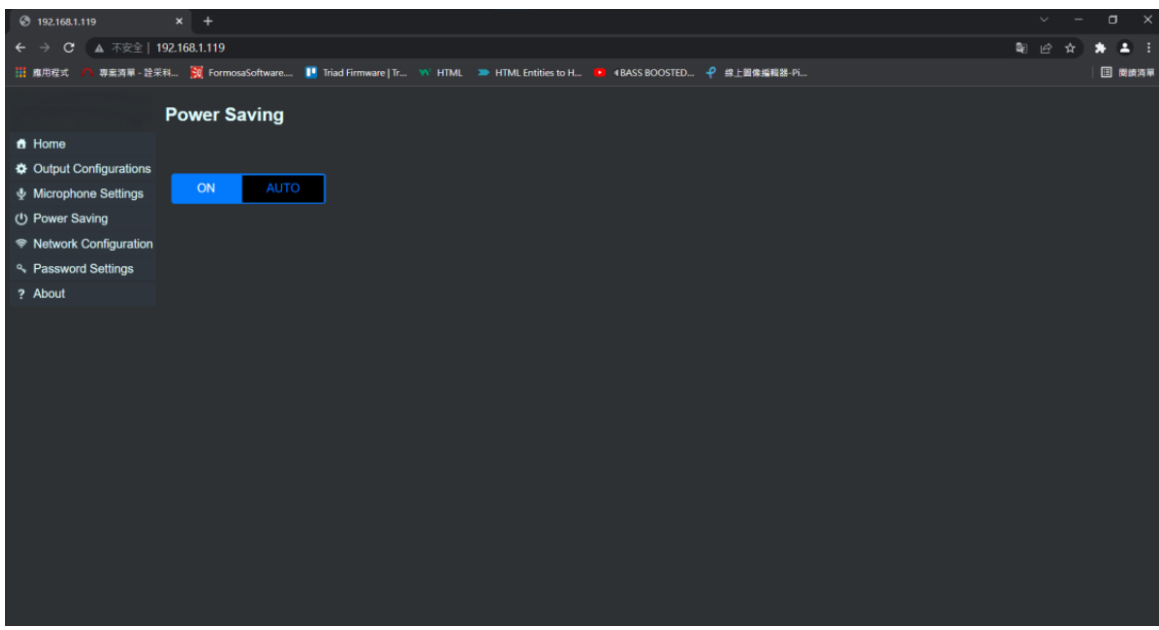

**Hinweis:** Sobald wieder ein Eingangssignal anliegt, wird der Verstärker reaktiviert.

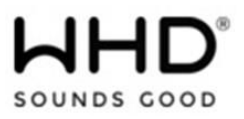

### **10.2.4. Netzwerk Konfiguration**

#### S Network Configuration

Hier finden Sie die Netzwerkeinstellungen Ihres Gerätes.

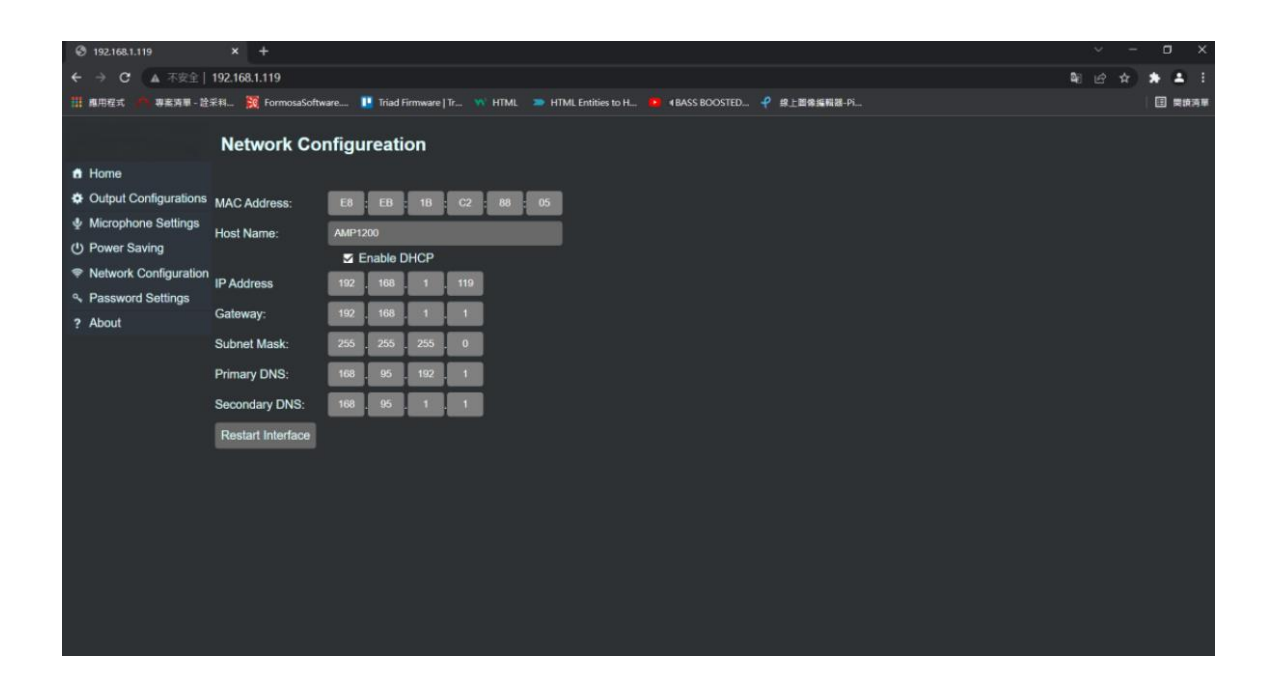

**Host Name**: Bezeichnung/Name des Gerätes

**IP-Adresse**: Adresse, mit der Sie das Gerät im Browser aufrufen können (IPv4).

**Gateway**: Für Verbindungen ins öffentliche Netzwerk

**Subnet Mask**: Filter für Subnetz- oder Hostadresse

**Primary/Secondary DNS**: Server für die Auflösung von Domain- und Computernamen

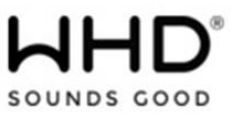

**DHCP (enabled):** Zuweisung der Netzwerkkonfiguration des Gerätes durch einen Server. DHCP (disabled): Manuelle Konfiguration.

### **10.2.5. Passwort Einstellung**

#### <sup>Q</sup> Password Settings

Die Weboberfläche kann über ein Passwort geschützt werden.

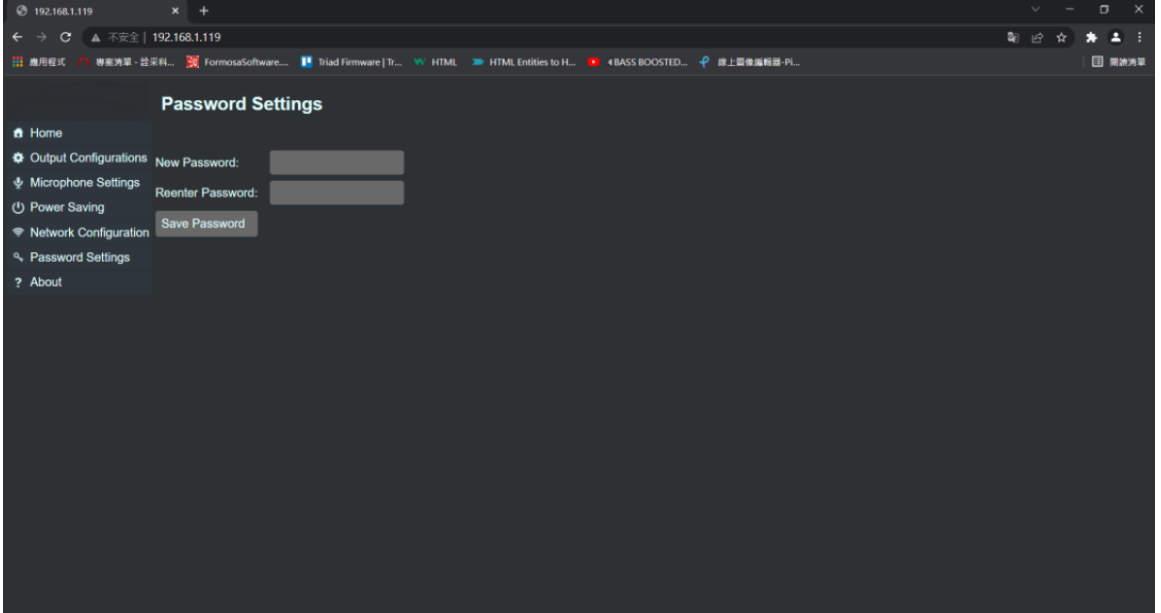

#### **Hinweise zur Passwort-Vergabe:**

Der Verstärker ist im Netzwerk sichtbar. Somit können Sie einen sicheren Betrieb nur dann erwarten, wenn Sie individuelle Passwörter vergeben.

! Ändern Sie bei der Erstinbetriebnahme jedes Gerätes zuerst das Default-Passwort.

 Notieren Sie sich das Passwort in der beiliegenden Bedienungsanleitung, in Ihrer Kundendokumentation

oder auf einem Aufkleber am Gerät.

! Gehen Sie sogfältig mit dem Passwort um (DSGVO)

Das Passwort darf max. 17 ASCII Zeichen lang sein.

### **Wie Sie ein sicheres Passwort vergeben (nach DSGVO)**

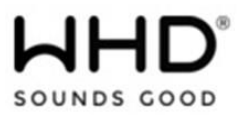

- 1. Bei der Wahl des Passwortes ist es wichtig, dass ein möglichst langes Passwort gewählt wird. Als ausreichend gelten vor allem Passwörter ab 8 Zeichen. Doch natürlich erhöht sich die Sicherheit des Passwortes mit seiner Länge. Besonders bei besonders schutzwürdigen Daten ist eine Länge von 20 oder mehr Stellen angebracht.
- 2. Kombinationen mit persönlichen Angaben, wie dem Geburtstag oder dem Namen von Kindern sollten nicht verwendet werden, da diese leicht von anderen zu enttarnen sind. **Beispiel:** Leon1998 oder Schatz75
- 3. Auf zusammenhängende Wörter, sinnbringende Sätze oder Zahlenwiederholungen sollte verzichtet werden. **Beispiel:** sicheres Passwort oder Traumauto911
- 4. Nutzen Sie stattdessen eine wahllose Kombination aus Groß- sowie Kleinbuchstaben und Zahlen. **Beispiel:** Koch + Lampenschirm + Sonne + entsprechende Zahlen = K0chL4mp3nsch1rmS0nn3

Beachten Sie ggf. die für Ihr Unternehmen in Zusammenarbeit mit Ihrem [Datenschutzbeauftragten](https://dsgvo-vorlagen.de/glossar/datenschutzbeauftragte) erarbeiteten Konzepte und Passwortrichtlinien.

# **10.2.6. About**

### **P** About

Hier finden Sie die Gerätebezeichnung und den aktuellen Software-Stand.

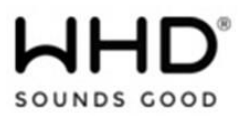

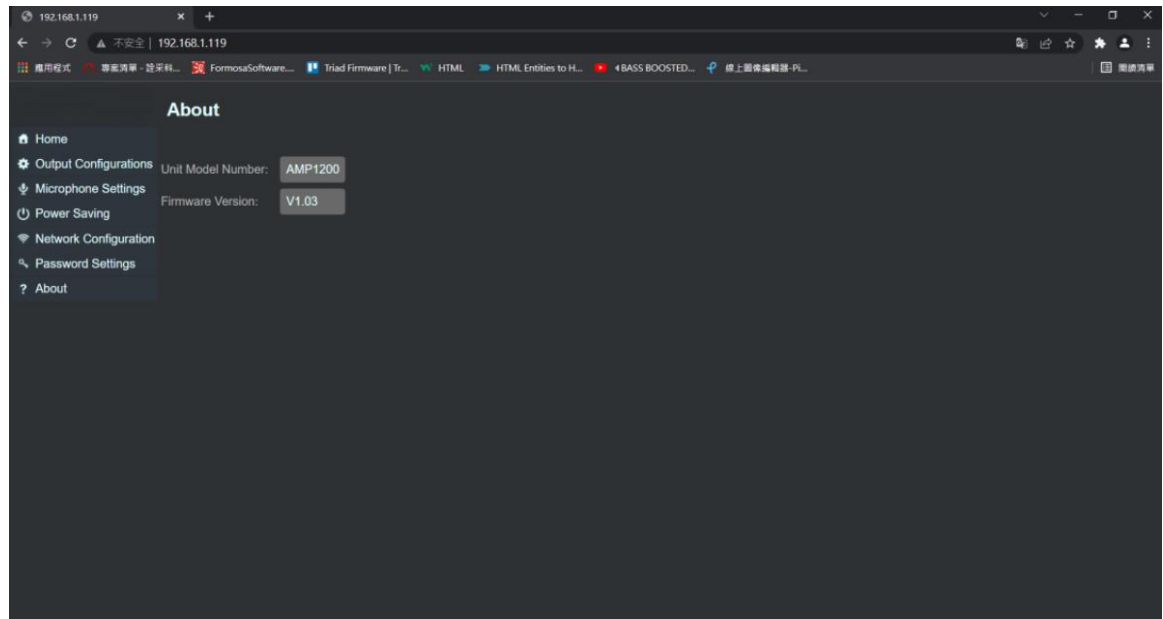

# **10.3. Manuelle Konfiguration**

Das Gerät lässt sich auch über die Tasten und Regler an der Vorderseite konfigurieren. Wir liefern jedes Gerät mit einer personalisierten Konfiguration aus, so dass Sie auf die Konfiguration über die Gerätetasten verzichten können.

Die notwendigen manuellen Schritte für den Betrieb haben wir unten erwähnt.

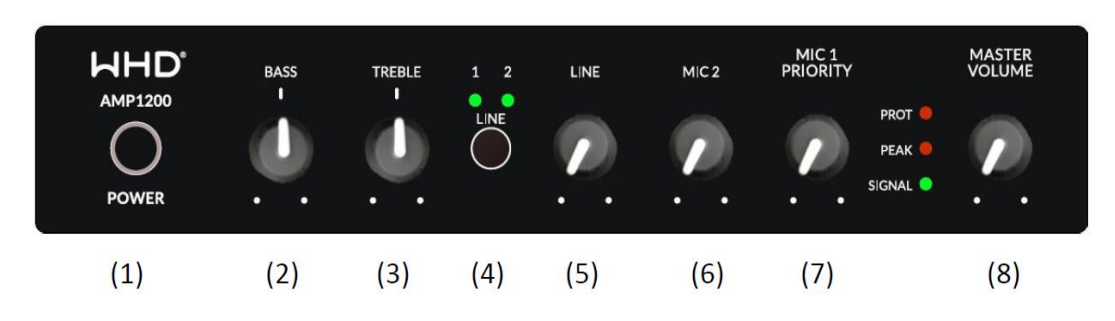

1. EIN/AUS-Taste

- 2. BASS-Taste (Rechts-/Linksdrehung)
- 3. TREBLE-Taste (Rechts-/Linksdrehung)

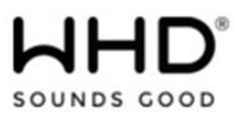

- 4. LINE-Auswahltaste (drücken)
- 5. LINE-Lautstärketaste (Rechts-/Linksdrehung)
- 6. MIC2-Lautstärketaste (Rechts-/Linksdrehung)
- 7. MIC1-Lautstärketaste (Rechts-/Linksdrehung)
- 8. MASTER-Lautstärketaste (Rechts-/Linksdrehung)

### **Hinweis:**

Bei nichtbetätigen einer Taste springt das Gerät nach ca. 60 Sekunden zurück und übernimmt dabei die aktuellen Einstellungen.

# **10.3.1. Manuelle Lautstärkeanpassung über die Gerätetasten/-knöpfe**

Drehen Sie den Knopf (5), Sie können ihn nach rechts (leiser) und links (lauter) drehen, um die Lautstärke jeder Zeile zu regeln.

Drehen Sie den Knopf (8), Sie können nach rechts (leiser) und nach links (lauter) drehen, um die Gesamtausgabelautstärke zu steuern.5

Drehen Sie den Knopf (2)(3), Sie können nach rechts und links drehen, um die Bässe und Höhen zu steuern.

Drehen Sie die Taste (6)(7), Sie können nach rechts (leiser) und links (lauter) drehen, um die Mikrofonlautstärke zu steuern.

# **10.3.2. RESET / Werkseinstellungen**

Drücken Sie die Taste "*LINE SELECT*" **länger als 15 Sekunden**. Damit geht das Gerät in die Werkseinstellungen zurück.

# **Hinweis:**

Ein **RESET** (Rücksetzung auf Werkseinstellungen) löscht **alle Settings** und **alle gespeicherten Presets** und setzt im Bereich "Output Configurations" **alle Ausgänge auf 4-8 Ohm**.

# **11. Trouble-Shooting / Fehlersuche**

### **Kein Ton:**

- prüfen Sie die Anschlüsse der Lautsprecher (ggf. sind Kabel lose) und die Einstellungen (100V/4Ohm)

- prüfen Sie die Verkabelung der Lautsprecher (ggf. sind Kabel abgeknickt)
- prüfen Sie die Versorgungsspannung

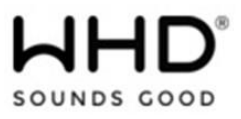

- prüfen Sie, ob ein Audiosignal anliegt

- prüfen Sie die Konfiguration / Einstellungen (ggf. mailen Sie uns Ihre Konfigurationsdatei zu)

# **Brummen:**

Stellen Sie sicher, dass die Eingänge am Verstärker beschaltet sind. Sonst handelt es sich um ein Masseproblem durch Erdung/Schirmung von Tonquelle/Verstärker. Stellen Sie sicher, dass Ihre 230V-Verkabelung den EMV-Richtlinien entspricht. Durch unterschiedliche Massepotenziale (Quelle & Verstärker) kann es zu Brummgeräuschen kommen.

Abhilfe: Gemeinsame Masse bzw. ein Massetrennfilter.

# **Störgeräusche (Knacken)**

Stellen Sie sicher, dass ausschließlich geschirmte Kabel zum Einsatz kommen. Überprüfen Sie die Leitungsführung auf Kabelkreuzungen oder Parallelverlegung zu 230V-Kabel und beseitigen Sie diese (Induktionsprobleme). Cinchkabel sollten nach Möglichkeit im Abstand von 30 cm verlegt werden.

# **Endstufe schaltet Kanal ab**

Prüfen Sie die Clip-Limiter Einstellungen der Kanäle.

# **12. Entsorgung**

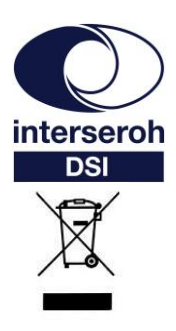

**Wir nehmen am INTERSEROH-Verbund teil.**

**Die Gerätekomponenten können zur Entsorgung der Kunststoff- und Metallwiederverwertung sowie dem Recycling von Elektronikteilen zugeführt werden.**

# **13. Konformitätserklärung mit den Produktnormen CE-Konformität**

 $\epsilon$ 

Dieses WHD-Produkt erfüllt die CE-Kennzeichnungskriterien. Die Konformitätserklärung kann beim Hersteller angefordert werden.

# **14. Name und Adresse des Herstellers**

# Herstelleranschrift/Kontaktadresse

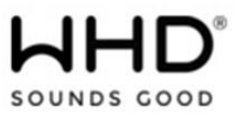

WHD - Wilhelm Huber+Söhne GmbH+Co.KG Bismarckstr. 19 78652 Deißlingen Tel. Zentrale 0 74 20 / 8 89-0 Fax Zentrale 0 74 20 / 8 89-51 E-Mail: [info@whd.de](mailto:info@whd.de) Homepage: [www.whd.de](http://www.whd.de/)

Technischer Support Tel. 0 74 20 / 8 89-800 Fax 0 74 20 / 8 89-700 E-Mail: [support@whd.de](mailto:support@whd.de)